## $LG$  A310

Mobitel MMS-nastavitve

- Nastavitve  $\bullet$ 
	- **•** Povezljivost
		- **•** Dostopne točke
			- Dodaj dostopno točko
				- Ime povezovanja: .................................................Mobitel
				- Nosilec: .................................................................Paketna storitev
				- Preverjanje: ...........................................................PAP
				- Uporabniško ime: .................................................mobitel
				- Geslo: ....................................................................internet
				- APN: .......................................................................internet **Shrani**  $30$   $\circ$
	- Nastavitve
		- Povezliivost
			- Internetni profili
				- Nov profil
					- Ime storitve: .....................................................Planet

 $\mathbb{R}$ 

- Uporabi proksi: .................................................Vklop
- IP naslov: ..........................................................213.229.249.040
- Vrata proksi strežnika: ....................................8080
- Dostopna točka: ..............................................Mobitel **Shrani**
- Sporočila
	- Nastavitve sporočil
		- MMS sporočilo
			- Center MMS
				- Dodaj novo
					- Naslov: ..............................................................Mobitel MMS
					- MMSC URL: ......................................................http://mms.mobitel.si/servlets/mms
					- Internetni profil: ...............................................Planet
						- **Shrani**

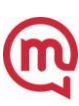